# Konfigurationsbeispiel für OSPF-Verbesserungen in ASA Version 9.2.1 J.

## Inhalt

Einführung **Voraussetzungen** Anforderungen Verwendete Komponenten Konfigurieren Netzwerkdiagramm Konfigurationen OSPF-Unterstützung für Fast Hellos Neue OSPF-Timer-Befehle für Link-State-Anzeige und SPF-Throttling OSPF-Routenfilterung mit einer ACL Verbesserungen bei der OSPF-Überwachung OSPF-Neuverteilung des BGP Überprüfen **Fehlerbehebung** 

# Einführung

In diesem Dokument werden die neuen Funktionen und Befehle erläutert, die in Version 9.2.1 der Adaptive Security Appliance (ASA) für das OSPF-Protokoll (Open Shortest Path First) eingeführt wurden.

## Voraussetzungen

## Anforderungen

Für dieses Dokument bestehen keine speziellen Anforderungen.

### Verwendete Komponenten

Die Informationen in diesem Dokument basieren auf der Firewall der Cisco Serie ASA 5500-X, die die Cisco ASA Software Version 9.2.(1) und höher ausführt.

Die Informationen in diesem Dokument wurden von den Geräten in einer bestimmten

Laborumgebung erstellt. Alle in diesem Dokument verwendeten Geräte haben mit einer leeren (Standard-)Konfiguration begonnen. Wenn Ihr Netzwerk in Betrieb ist, stellen Sie sicher, dass Sie die potenziellen Auswirkungen eines Befehls verstehen.

## Konfigurieren

Hinweis: Verwenden Sie das [Command Lookup Tool](//tools.cisco.com/Support/CLILookup/cltSearchAction.do) (nur [registrierte](//tools.cisco.com/RPF/register/register.do) Kunden), um weitere Informationen zu den in diesem Abschnitt verwendeten Befehlen zu erhalten.

### Netzwerkdiagramm

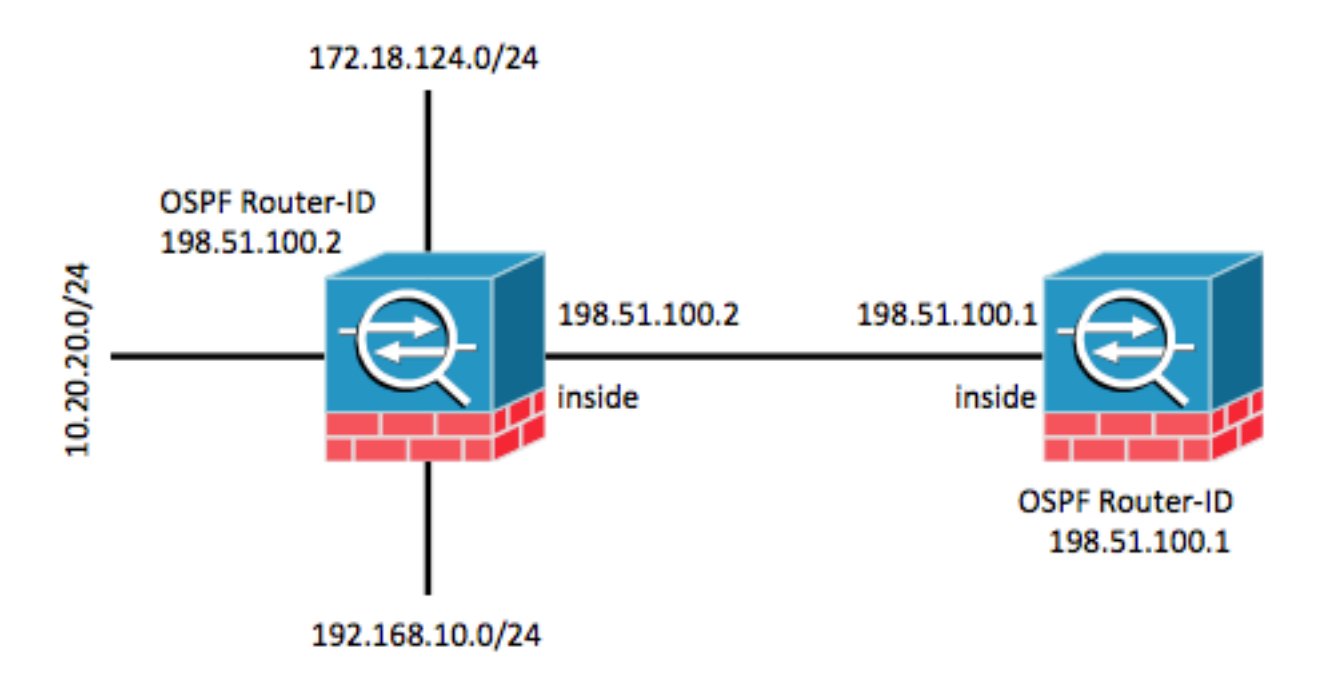

### Konfigurationen

### OSPF-Unterstützung für Fast Hellos

OSPF-Hello-Pakete sind Pakete, die ein OSPF-Prozess an seine OSPF-Nachbarn sendet, um die Verbindung mit diesen Nachbarn aufrechtzuerhalten. Diese Hello-Pakete werden in einem konfigurierbaren Intervall (in Sekunden) gesendet. Die Standardeinstellung ist 10 Sekunden für eine Ethernet-Verbindung und 30 Sekunden für eine Nicht-Broadcast-Verbindung. Hello-Pakete enthalten eine Liste aller Nachbarn, für die im Dead-Intervall ein Hello-Paket empfangen wurde. Das Dead-Intervall ist ebenfalls ein konfigurierbares Intervall (in Sekunden) und beträgt standardmäßig das Vierfache des Werts des Hello-Intervalls. Der Wert aller Hello-Intervalle muss innerhalb eines Netzwerks gleich sein. Ebenso muss der Wert aller Dead-Intervalle innerhalb eines Netzwerks gleich sein.

OSPF-schnelle Hello-Pakete beziehen sich auf Hello-Pakete, die in Intervallen von weniger als 1 Sekunde gesendet werden. Um OSPF-schnelle Hello-Pakete zu aktivieren, geben Sie den Befehl ospf ad interval ein. Bei Hellos im Bruchteil einer Sekunde wird das Dead-Intervall auf 1 Sekunde oder minimal festgelegt, und der Wert für den Hello-Multiplikator wird auf die Anzahl der HelloPakete festgelegt, die Sie in dieser 1 Sekunde versenden möchten. Wenn z. B. das Dead-Intervall auf 1 Sekunde festgelegt ist und der Hello-Multiplikator auf 4 eingestellt ist, werden hellos alle 0,25 Sekunden gesendet.

Wenn schnelle Hello-Pakete auf der Schnittstelle konfiguriert werden, wird das Hello-Intervall in den Hello-Paketen, die über diese Schnittstelle gesendet werden, auf 0 festgelegt. Das Hello-Intervall in den Hello-Paketen, die über diese Schnittstelle empfangen werden, wird ignoriert. Dabei ist zu beachten, dass das Dead-Intervall auf einem Segment konsistent sein muss. Unabhängig davon, ob sie auf 1 Sekunde (bei schnellen Hello-Paketen) oder auf einen anderen Wert festgelegt ist, muss sie für alle Nachbarn in diesem Segment konsistent sein. Der Hello-Multiplikator muss nicht für das gesamte Segment identisch sein, solange mindestens ein Hello-Paket im Dead-Intervall gesendet wird.

Um schnelle Hellos mit einem Vielfaches von 4 zu aktivieren, geben Sie den Befehl ospf adinterval minimal hello-multiplier 4 unter der entsprechenden Schnittstellenkonfiguration ein.

 interface GigabitEthernet0/0 nameif inside security-level 100 ip address 198.51.100.1 255.255.255.0 ospf dead-interval minimal hello-multiplier 4

router ospf 1 network 198.51.100.0 255.255.255.0 area 0 Überprüfen Sie den Befehl show ospf interface.

asa(config)# **show ospf interface**

inside is up, line protocol is up Internet Address 198.51.100.1 mask 255.255.255.0, Area 0 Process ID 928, Router ID 198.51.100.1, Network Type BROADCAST, Cost: 10 Transmit Delay is 1 sec, State DR, Priority 1 Designated Router (ID) 198.51.100.1, Interface address 198.51.100.1 No backup designated router on this network Timer intervals configured, Hello 250 msec, Dead 1, Wait 1, Retransmit 5 Hello due in 48 msec Index 1/1, flood queue length 0 Next 0x0(0)/0x0(0) Last flood scan length is 0, maximum is 0 Last flood scan time is 0 msec, maximum is 0 msec Neighbor Count is 0, Adjacent neighbor count is 0 Suppress hello for 0 neighbor(s)

#### Neue OSPF-Timer-Befehle für Link-State-Anzeige und SPF-Throttling

Diese Befehle wurden in ASA Version 9.2.1 und höher eingeführt: timers lsa arrival, timers pacing, timers throttle lsa und timers throttle spf als Teil der OSPF-Routerkonfiguration.

asa(config-router)# **timers ?**

router mode commands/options: lsa OSPF LSA timers pacing OSPF pacing timers throttle OSPF throttle timers Diese Befehle wurden entfernt: timers spf und timers lsa-grupping-pacing.

Weitere Informationen zu den Vorteilen von Link State Advertisement (LSA) und Shortest Path First (SPF) finden Sie in den folgenden Dokumenten:

- [OSPF Shortest Path First Throttling](/content/en/us/td/docs/ios/12_2s/feature/guide/fs_spftrl.html)
- [OSPF Link-State Advertisement \(LSA\)](/content/en/us/td/docs/ios/12_0s/feature/guide/fsolsath.html)

### OSPF-Routenfilterung mit einer ACL

Die Routenfilterung mit einer Zugriffskontrollliste (ACL) wird jetzt unterstützt. Dies wird mithilfe des Befehls distribute-list erreicht, um Routen zu filtern.

Um beispielsweise Routen für 10.20.20.0/24 herauszufiltern, würde die Konfiguration wie folgt aussehen:

access-list ospf standard deny host 10.20.20.0 access-list ospf standard permit any4 ! router ospf 1 network 198.51.100.0 255.255.255.0 area 0 log-adj-changes distribute-list ospf in interface inside Wenn die zugeordnete ACL aktiviert ist, weist sie darauf hin, dass sie über inkrementelle

Trefferzahlen verfügt:

asa(config)# **show access-list ospf** access-list ospf; 2 elements; name hash: 0xb5dd06eb access-list ospf line 1 standard deny host 10.20.20.0 (hitcnt=1) 0xe29503b8 access-list ospf line 2 standard permit any4 (hitcnt=2) 0x51ff4e67

Darüber hinaus kann die Routing Information Base (RIB) auf der ASA überprüft werden, um die Funktionalität weiter zu überprüfen. Geben Sie den Befehl show ospf rib detail ein, um die vollständige Routing-Informationsdatenbank für den OSPF-Routerprozess zurückzuleiten. Die 'Flags', die jeder Route zugeordnet sind, geben an, ob sie in der RIB installiert wurde.

```
asa(config)# show ospf rib detail
           OSPF Router with ID (198.51.100.10) (Process ID 1)
OSPF local RIB
Codes: * - Best, > - Installed in global RIB
*> 172.18.124.0/32, Intra, cost 11, area 0
    SPF Instance 13, age 0:13:59
    Flags: RIB, HiPrio
     via 198.51.100.2, inside, flags: RIB
      LSA: 1/198.51.100.2/198.51.100.2
   * 10.20.20.0/32, Intra, cost 11, area 0
    SPF Instance 13, age 0:13:59
    Flags: HiPrio
     via 198.51.100.2, inside, flags: none
      LSA: 1/198.51.100.2/198.51.100.2
*> 192.168.10.0/32, Intra, cost 11, area 0
    SPF Instance 13, age 0:13:59
    Flags: RIB, HiPrio
```

```
 via 198.51.100.2, inside, flags: RIB
   LSA: 1/198.51.100.2/198.51.100.2
198.51.100.0/24, Intra, cost 10, area 0
 SPF Instance 13, age 0:52:52
 Flags: Connected
  via 198.51.100.10, inside, flags: Connected
    LSA: 2/198.51.100.2/192.151.100.10
```
In der obigen Ausgabe wurden die Router mit den Flags 'RIB' installiert, während die Route mit den Flags 'none' nicht installiert wurde. Dies sollte sich auch in der globalen Routing-Tabelle widerspiegeln. Überprüfen Sie den Befehl show route.

asa(config)# **show route**

Codes: L - local, C - connected, S - static, R - RIP, M - mobile, B - BGP D - EIGRP, EX - EIGRP external, O - OSPF, IA - OSPF inter area N1 - OSPF NSSA external type 1, N2 - OSPF NSSA external type 2 E1 - OSPF external type 1, E2 - OSPF external type 2 i - IS-IS, su - IS-IS summary, L1 - IS-IS level-1, L2 - IS-IS level-2 ia - IS-IS inter area, \* - candidate default, U - per-user static route o - ODR, P - periodic downloaded static route, + - replicated route

Gateway of last resort is 10.106.44.1 to network 0.0.0.0

```
S* 0.0.0.0 0.0.0.0 [1/0] via 10.106.44.1, tftp
O 172.18.124.0 255.255.255.0 [110/11] via 198.51.100.2, 00:00:03, inside
O 192.168.10.0 255.255.255.0 [110/11] via 198.51.100.2, 00:00:03, inside
O 10.20.20.0 255.255.255.0 [110/11] via 198.51.100.2, 00:00:03, inside
S 10.76.76.160 255.255.255.255 [1/0] via 10.106.44.1, tftp
C 10.86.195.0 255.255.255.0 is directly connected, management
L 10.86.195.1 255.255.255.255 is directly connected, management
```
### Verbesserungen bei der OSPF-Überwachung

Diese Befehle wurden eingeführt, um die Überwachung und Beobachtung des OSPF-Routerprozesses zu unterstützen. Beispielausgaben aus diesen Befehlen werden als Referenz bereitgestellt.

#### OSPF-Schnittstellenübersicht anzeigen

Geben Sie den Befehl show ospf interface brief ein, um einen schnellen Snapshot der auf dieser ASA vorhandenen Adjacencies zu erstellen.

asa(config)# **show ospf interface brief**

Interface PID Area IP Address/Mask Cost State Nbrs F/C inside 1 0 198.51.100.2/255.255.255.0 10 DR 1/1

### ospf-Statistiken anzeigen [Detail]

Der Befehl show ospf statistics detail enthält eine kurze Beschreibung, wann SPF zuletzt ausgeführt wurde und wie oft es ausgeführt wurde. Außerdem wird angegeben, wie viele neue LSAs zur Datenbank hinzugefügt werden.

```
asa(config)# show ospf statistics detail
```

```
 OSPF Router with ID (198.51.100.10) (Process ID 1)
 Area 0: SPF algorithm executed 12 times
SPF 3 executed 00:32:56 ago, SPF type Full
 SPF calculation time (in msec):
 SPT Intra D-Intr Summ D-Summ Ext7 D-Ext7 Total
      0 \t 0 \t 0 \t 0 \t 0 \t 0 LSIDs processed R:2 N:1 Stub:1 SN:0 SA:0 X7:0
 Change record 0x0
 LSIDs changed 1
 Changed LSAs. Recorded is LS ID and LS type:
 198.51.100.2(R)
SPF 4 executed 00:28:16 ago, SPF type Full
 SPF calculation time (in msec):
 SPT Intra D-Intr Summ D-Summ Ext7 D-Ext7 Total
       0 0 0 0 0 0 00
 LSIDs processed R:1 N:1 Stub:0 SN:0 SA:0 X7:0
 Change record 0x0
 LSIDs changed 2
 Changed LSAs. Recorded is LS ID and LS type:
 198.51.100.2(R) 198.51.100.10(R)
SPF 5 executed 00:28:06 ago, SPF type Full
 SPF calculation time (in msec):
 SPT Intra D-Intr Summ D-Summ Ext7 D-Ext7 Total
     0 \t 0 \t 0 \t 0 \t 0 \t 0 \t 0 LSIDs processed R:2 N:1 Stub:1 SN:0 SA:0 X7:0
 Change record 0x0
 LSIDs changed 1
 Changed LSAs. Recorded is LS ID and LS type:
 198.51.100.2(R)
SPF 6 executed 00:26:40 ago, SPF type Full
 SPF calculation time (in msec):
 SPT Intra D-Intr Summ D-Summ Ext7 D-Ext7 Total
      0 \t 0 \t 0 \t 0 \t 0 \t 0 LSIDs processed R:1 N:1 Stub:0 SN:0 SA:0 X7:0
 Change record 0x0
 LSIDs changed 2
 Changed LSAs. Recorded is LS ID and LS type:
 198.51.100.2(R) 198.51.100.10(R)
```
#### show ospf events neighbor

Dies ist ein nützlicher Befehl zur Überprüfung des OSPF-Nachbarstatus, insbesondere im Falle von OSPF-Flapping. Es enthält eine Liste der Ereignisse und Statusübergänge für jeden Nachbarn sowie den Zeitstempel dieser Ereignisse. In diesem Beispiel wechselte der Nachbar 10.10.40.1 durch die Zustände von UNTEN zu VOLLSTÄNDIG.

asa(config)# **show ospf events neighbor**

OSPF Router with ID (198.51.100.10) (Process ID 1)

 279 May 15 13:07:31.737: Neighbor 198.51.100.2, Interface inside state changes from LOADING to FULL 280 May 15 13:07:31.737: Neighbor 198.51.100.2, Interface inside state changes from EXCHANGE to LOADING 281 May 15 13:07:31.737: Neighbor 198.51.100.2, Interface inside state changes from EXSTART to EXCHANGE

```
 290 May 15 13:07:31.737: Neighbor 198.51.100.2, Interface inside state changes from
2WAY to EXSTART
 296 May 15 13:07:31.738: Neighbor 198.51.100.2, Interface inside state changes from
INIT to 2WAY
 297 May 15 13:07:31.728: Neighbor 198.51.100.2, Interface inside state changes from
DOWN to INIT
```
#### ospf events lsa

Mit diesem Befehl kann überprüft werden, welche LSAs generiert und empfangen wurden. Diese sind nützlich bei Verbindungsflapping und LSA-Flooding.

asa(config)# **show ospf events lsa**

OSPF Router with ID (198.51.100.10) (Process ID 1)

 253 May 15 13:07:49.167: Rcv Changed Type-1 LSA, LSID 198.51.100.2, Adv-Rtr 198.51.100.2, Seq# 80000002, Age 1, Area 0 271 May 15 13:07:32.237: Generate New Type-2 LSA, LSID 198.51.100.1, Seq# 80000001, Age 0, Area 0 275 May 15 13:07:32.238: Generate Changed Type-1 LSA, LSID 198.51.100.10, Seq# 80000002, Age 0, Area 0 276 May 15 13:07:32.228: Rcv New Type-1 LSA, LSID 198.51.100.2, Adv-Rtr 198.51.100.2, Seq# 80000001, Age 1, Area 0

#### show ospf events neighbor rib

Dieser Befehl enthält Informationen zu den in der RIB hinzugefügten Routen und der installierten Routenart (Intra/Inter).

#### asa(config)# **show ospf events neighbor rib**

 255 May 15 13:07:54.168: RIB Update, dest 172.18.124.0, mask 255.255.255.255, gw 198.51.100.2, via inside, source 198.51.100.2, type Intra 287 May 15 13:07:31.738: Neighbor 198.51.100.2, Interface inside state changes from LOADING to FULL 288 May 15 13:07:31.738: Neighbor 198.51.100.2, Interface inside state changes from EXCHANGE to LOADING 289 May 15 13:07:31.738: Neighbor 198.51.100.2, Interface inside state changes from EXSTART to EXCHANGE 298 May 15 13:07:31.738: Neighbor 198.51.100.2, Interface inside state changes from 2WAY to EXSTART 304 May 15 13:07:31.738: Neighbor 198.51.100.2, Interface inside state changes from INIT to 2WAY 305 May 15 13:07:31.728: Neighbor 198.51.100.2, Interface inside state changes from DOWN to INIT

#### show ospf events spf

Während der SPF-Berechnung werden die resultierenden Laufzeiten und LSA-Chancen in der Liste der SPF-Ereignisse protokolliert.

 asa(config)# **show ospf events spf** 235 May 15 13:07:54.167: End of SPF, SPF time 0ms, next wait-interval 10000ms 240 May 15 13:07:54.167: Starting External processing in area 0 241 May 15 13:07:54.167: Starting External processing

 244 May 15 13:07:54.167: Starting summary processing, Area 0 250 May 15 13:07:54.167: Starting Intra-Area SPF, Area 0, spf\_type Full 251 May 15 13:07:54.167: Starting SPF, wait-interval 5000ms 254 May 15 13:07:49.167: Schedule SPF, Area 0, spf-type Full, Change in LSA Type RLSID 198.51.100.2, Adv-Rtr 198.51.100.2 255 May 15 13:07:37.227: End of SPF, SPF time 0ms, next wait-interval 10000ms 260 May 15 13:07:37.228: Starting External processing in area 0 261 May 15 13:07:37.228: Starting External processing 264 May 15 13:07:37.228: Starting summary processing, Area 0 268 May 15 13:07:37.228: Starting Intra-Area SPF, Area 0, spf\_type Full 269 May 15 13:07:37.228: Starting SPF, wait-interval 5000ms 272 May 15 13:07:32.238: Schedule SPF, Area 0, spf-type Full, Change in LSA Type NLSID 198.51.100.1, Adv-Rtr 198.51.100.10 274 May 15 13:07:32.238: Schedule SPF, Area 0, spf-type Full, Change in LSA Type RLSID 198.51.100.10, Adv-Rtr 198.51.100.10 277 May 15 13:07:32.228: Schedule SPF, Area 0, spf-type Full, Change in LSA Type RLSID 198.51.100.2, Adv-Rtr 198.51.100.2

#### show ospf events generisch

Diese Ausgabe enthält generische, prozessweite Ereignisse wie die Wahl des designierten Routers (DR) und Adjacency-Änderungen.

#### asa(config)# **show ospf events generic**

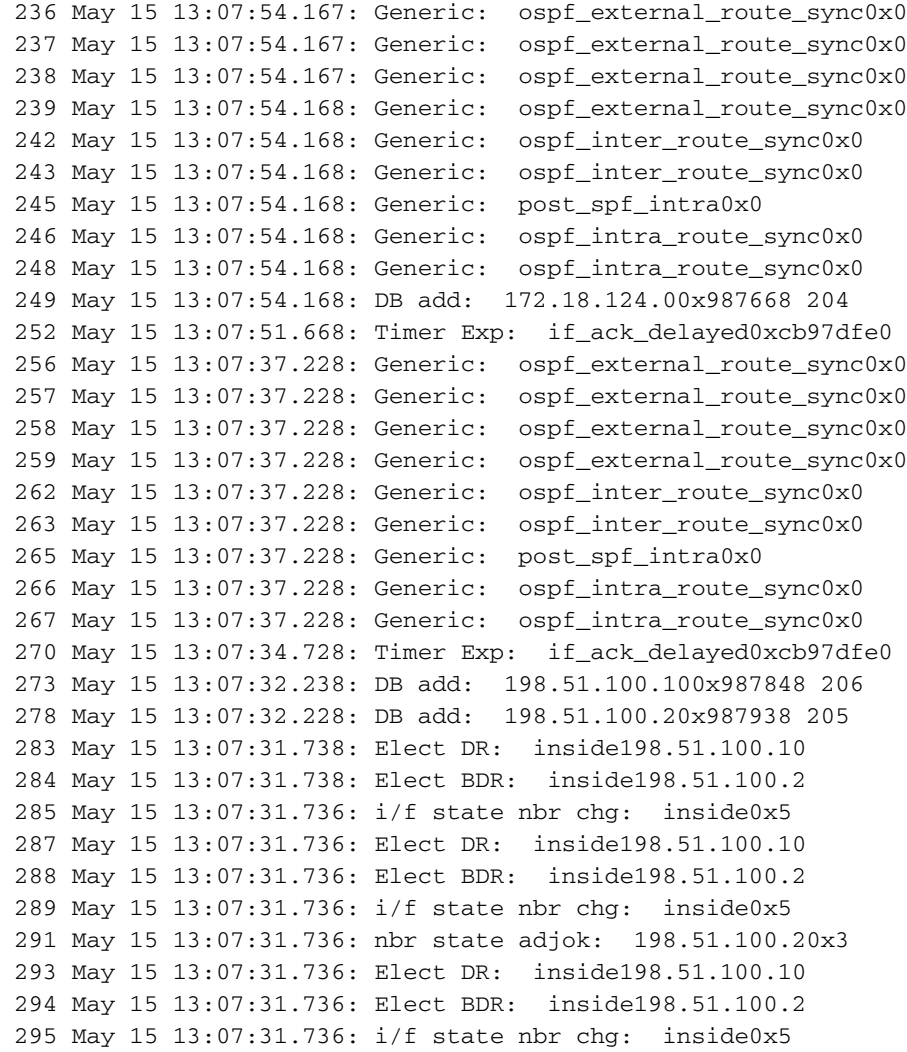

#### show ospf rill detail

Mit diesem zuvor erwähnten Befehl kann ein Administrator feststellen, welche Routen von Peers abgerufen wurden und ob diese Routen in der RIB installiert wurden. Routen werden aufgrund der

```
asa(config)# show ospf rib detail
           OSPF Router with ID (198.51.100.1) (Process ID 1)
OSPF local RIB
Codes: * - Best, > - Installed in global RIB
*> 172.18.124.0/32, Intra, cost 11, area 0
    SPF Instance 13, age 0:13:59
    Flags: RIB, HiPrio
     via 198.51.100.2, inside, flags: RIB
      LSA: 1/198.51.100.2/198.51.100.2
  * 10.20.20.0/32, Intra, cost 11, area 0
    SPF Instance 13, age 0:13:59
    Flags: HiPrio
     via 198.51.100.2, inside, flags: none
      LSA: 1/198.51.100.2/198.51.100.2
*> 192.168.10.0/32, Intra, cost 11, area 0
    SPF Instance 13, age 0:13:59
    Flags: RIB, HiPrio
     via 198.51.100.2, inside, flags: RIB
      LSA: 1/198.51.100.2/198.51.100.2
  198.51.100.0/24, Intra, cost 10, area 0
    SPF Instance 13, age 0:52:52
    Flags: Connected
     via 198.51.100.10, inside, flags: Connected
      LSA: 2/198.51.100.2/192.151.100.10
```
#### show ospf neighbour detail

Mit dem Befehl show ospf neighbor detail können Sie den Status der OSPF-Adjacency angeben.

```
 asa(config)# show ospf neighbor detail
Neighbor 198.51.100.2, interface address 198.51.100.2
In the area 0 via interface ISP
Neighbor priority is 1, State is FULL, 6 state changes
DR is 198.51.100.10 BDR is 198.51.100.2
Options is 0x12 in Hello (E-bit, L-bit)
Options is 0x52 in DBD (E-bit, L-bit, O-bit)
Dead timer due in 0:00:16
Neighbor is up for 00:02:45
Index 1/1, retransmission queue length 0, number of retransmission 0
First 0x0(0)/0x0(0) Next 0x0(0)/0x0(0)
Last retransmission scan length is 0, maximum is 0
Last retransmission scan time is 0 msec, maximum is 0 msec
```
#### OSPF-Neuverteilung des BGP

Zur Unterstützung der Border Gateway Protocol (BGP)-Neuverteilung innerhalb und außerhalb anderer Routing-Protokolle wurde der Befehl redistribute bgp in die OSPF-Router-Konfiguration aufgenommen. Geben Sie diesen Befehl ein, um die über BGP empfangenen Weiterleitungen in den laufenden OSPF-Prozess umzuverteilen.

# Überprüfen

Für diese Konfiguration ist derzeit kein Überprüfungsverfahren verfügbar.

# Fehlerbehebung

Für diese Konfiguration sind derzeit keine spezifischen Informationen zur Fehlerbehebung verfügbar.